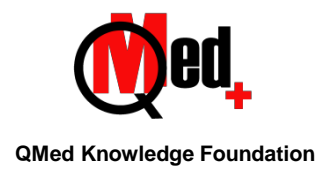

# **Table of Contents**

# **Information Resources and Literature Searching**

# **Know Your Information Resources - 5 lessons**

- 1. Scholarly and Reference Resources
- 2. Scholarly Resources Journals
- 3. Indexes for journals
- 4. More about research articles
- 5. Resources usage & context

### **Literature Searching - 8 lessons**

- 6. Introduction to online indexes
- 7. Two fundamentals of online searching
- 8. Four principles of searching Principle I
- 9. Principle II
- 10. Principle III
- 11. Principle IV
- 12. Four Principles Exercises
- 13. Searching using Mesh

#### **Introduction to Referencing**

### **About References & Referencing – 3 lessons**

- 1. Introduction to Referencing
- 2. Why we should reference
- 3. References What-Where-How

#### **More about Referencing – 3 lessons**

- 4. Elements in referencing
- 5. Referencing styles
- 6. Preparing for citing and referencing

### **Reference Managers – 2 lessons**

- 7. What are reference managers
- 8. Using reference managers an introduction

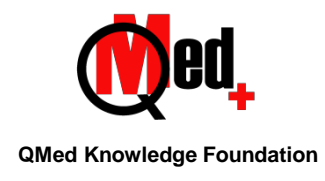

# **Mastering PubMed**

### **Before you use PubMed – 5 lessons**

- 1. What exactly is PubMed
- 2. Exercises Four Principles
- 3. Understanding the results page
- 4. Result Display options
- 5. Creating NCBI Account

# **Focusing search results using MeSH - 9 lessons**

- 6. Mesh Recap
- 7. Understanding the Mesh results page
- 8. Find the right mesh terms
- 9. Using the MeSH search builder
- 10. MeSH Searching two terms
- 11. MeSH Using subheadings
- 12. Using Subheadings for two MeSH Terms
- 13. Searching a topic with MeSH Terms
- 14. More topic searches

# **Narrow down search results - 4 lessons**

- 15. Truncating search terms
- 16. Filters available
- 17. How a filter work
- 18. Combining filters

### **Other useful features in PubMed - 3 lessons**

- 19. Verifying a citation
- 20. Trending articles
- 21. Latest literature

# **Saving your work - 3 lessons**

- 22. Saving search strategies
- 23. Saving results offline
- 24. Emailing search results
- 25. Saving search results online

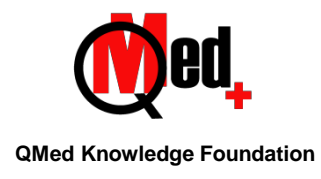

# **Mastering PubMed – Additional Learning**

# **Filters – Advanced - 2 lessons**

- 1. Selecting available filters
- 2. Creating custom filters

# **Dashboard – Advanced - 4 lessons**

- 3. Customizing the dashboard
- 4. Customizing preferences
- 5. More with Saved Searches
- 6. More with Collections

# **Journals in NCBI databases - 4 lessons**

- 7. Introduction and journal subsets
- 8. Search by journal title
- 9. Searching by subject
- 10. Filters

# **Advanced Search Page - 3 lessons**

- 11. Elements in the Advanced search page
- 12. Simple Search Topic
- 13. History Search Details

# **Advanced Search Page for Detailed searches - 4 lessons**

- 14. Planning the search steps
- 15. Carrying out the search
- 16. Downloading & documenting the search strategy
- 17. Limitations

# **Miscellaneous - 2 lessons**

- 18. Batch Citation Matcher
- 19. Clinical Queries

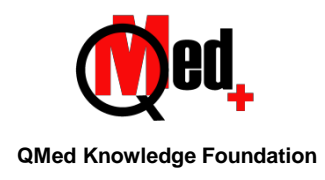

# **Reference Management with Mendeley**

#### **Before you use Mendeley - 3 lessons**

- 1. Introduction
- 2. Installing Mendeley
- 3. Web Desktop Overview

#### **Populating Mendeley - 6 lessons**

- 4. Creating folders
- 5. Populating Mendeley Adding Manually
- 6. Adding existing PDFs
- 7. Using the web importer
- 8. Importing large results from PubMed
- 9. Importing large results from Cochrane Library

#### **Browsing and Searching the Mendeley Library - 3 lessons**

- 10. Adding Tags to enhance searching
- 11. Browsing the Library
- 12. Searching the library

#### **Managing Duplicates - 3 lessons**

- 13. About Duplicate Records
- 14. Check for Duplicates feature
- 15. Actions for Duplicates & Unique Items

#### **Adding Citations and Bibliography in an article - 4 lessons**

- 16. Adding Citations and Bibliography
- 17. Editing Citations
- 18. Changing Styles
- 19. Exporting your paper for submission

# **Miscellaneous – various options in Mendeley - 14 lessons**

- 20. Literature Search
- 21. Elements in My Library
- 22. Groups
- 23. Recovering deleted items
- 24. PDFs and your Mendeley space
- 25. Finding Related Literature in your library
- 26. Watched folders

#### **QMed Knowledge Foundation**

A-3, Shubham Centre, Ground Floor. Cardinal Gracious Road, Chakala, Andheri East, Mumbai - 400099. Tel: +91-22-40054474 E-mail: [support@qmedcourses.in](mailto:support@qmedcourses.in)

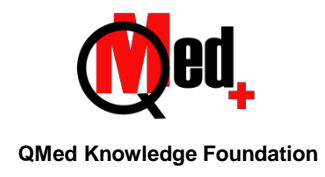

- 27. Export options
- 28. Copying citations
- 29. Viewing the Library as Citations and Tables
- 30. Citation style
- 31. Getting more fields for adding data
- 32. Organizing pdfs and renaming them
- 33. The HELP area Updates, Back up and FAQs

#### **Reference Management with Zotero**

#### **Before you use Zotero – 3 lessons**

- 1. Introduction
- 2. Installing Zotero
- 3. Zotero web and desktop overview

#### **Populating Zotero - 6 lessons**

- 1. Creating collections
- 2. Populating Zotero Manually
- 3. Adding existing PDFs
- 4. Using the Connector
- 5. Importing large results from PubMed
- 6. Importing large results from Cochrane Library

#### **Browsing and Searching the Zotero Library - 2 lessons**

- 1. Tags in Zotero
- 2. Searching the library

#### **Managing Duplicates - 2 lessons**

- 1. About Duplicate Records
- 2. Check for Duplicates feature

#### **Adding Citations and References in an article – 4 lessons**

- 1. Adding Citations and References
- 2. Editing Citations
- 3. Changing Styles
- 4. Exporting your paper for submission

### **Miscellaneous – various options in Zotero - 8 lessons**

- 1. Elements in My Library
- 2. Groups
- 3. Recovering deleted items
- 4. PDFs and your Zotero space
- 5. Export options
- 6. Copying Citations & Bibliography
- 7. Citation styles
- 8. The HELP area Updates, Back up and FAQs

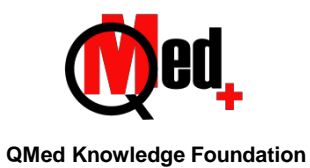

### **Advanced PubMed Searching for Authoring Systematic Reviews**

#### **The Must Know Basics of Searching - 6 lessons**

- 1. Four principles of searching-Principle I
- 2. Four principles of searching-Principle II
- 3. Four principles of searching-Principle III
- 4. Four principles of searching-Principle IV
- 5. Four principles exercises
- 6. Searching using Mesh
- 7. Truncating search terms

### **MeSH Terms – find all important ones you will need to use- 5 lessons**

- 1. Understand The Mesh Results Page
- 2. Find the right MeSH term
- 3. MeSH Using Subheadings
- 4. When your term is not in the MeSH database
- 5. Tricky MeSH Terms

# **Advanced Search Page - 3 lessons**

- 1. Elements in the Advanced Search Page
- 2. Simple Search Topics
- 3. History Search Details

#### **Detailed searching to author a systematic review- 9 lessons**

- 1. Planning the search steps
- 2. Finding [tiab] terms
- 3. Tiab "phrases" or individual words?
- 4. Finding tiab terms from a Cochrane Review
- 5. Finding tiab terms using ChatGPT
- 6. Proximity searching
- 7. Carrying out the search
- 8. Downloading and Documenting the Search Strategy
- 9. Limitations